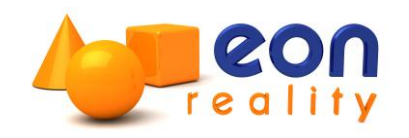

# EON 7.5 Release Notes

#### New features

- EON Studio
	- Online manual structure has changed and should be more logical.
	- EON Raptor help is included in the Studio Manual.
	- <sup>o</sup> The reference guide contains all nodes no matter which part they belong to (EON Studio, EON Professional, EON Ultra etc) and are clearly marked which part they belong to.
	- <sup>o</sup> Immediate feedback for color selection. When changing a color from any color field in the Property Bar, the selected color is immediately used. This makes it easier to fine tune a color choice.
	- Constant node now has a field SendValueAtStart which is default true. If false then the value will not be sent at start.
	- <sup>o</sup> Property Bar slider control can now give immediate feedback in 3D window. So far some of the fields in the following nodes use this feature:
		- FluidMaterial
		- ShaderMaterial
		- MultilayerMaterial
		- HDRMaterial
		- Material2
		- UltraHDRMaterial
		- SSAOViewportExtension
		- **viewport**
	- DOF node is deprecated. It is still available; however we recommend the use of FramePivot and FrameConstraints nodes instead.
	- Removed license for Mesh Builder node.
	- <sup>o</sup> Completely updated Firefox plug in, now supporting Firefox 3.5 or higher for web distributions.
- EON ICatcher
	- Native Support for NaturalPoint tracker system.
	- Native Support for Vicon tracker system.
	- <sup>o</sup> Script that was needed before to convert the coordinate system used in the tracker system to EON is now built into many of the Tracker manager nodes.
- EON CAD
	- $^{\circ}$  Deep Exploration 6.3 is now the (only) supported version for EON CAD 7.5.
	- <sup>o</sup> No EON license is now required for using the plug in, but you will still need a license for running Deep Exploration.
- EON Raptor
	- <sup>o</sup> Interactions can now be created and used to trigger key frame animations.
	- Thumbnails can be generated for use with for example EON Coliseum.

### New nodes

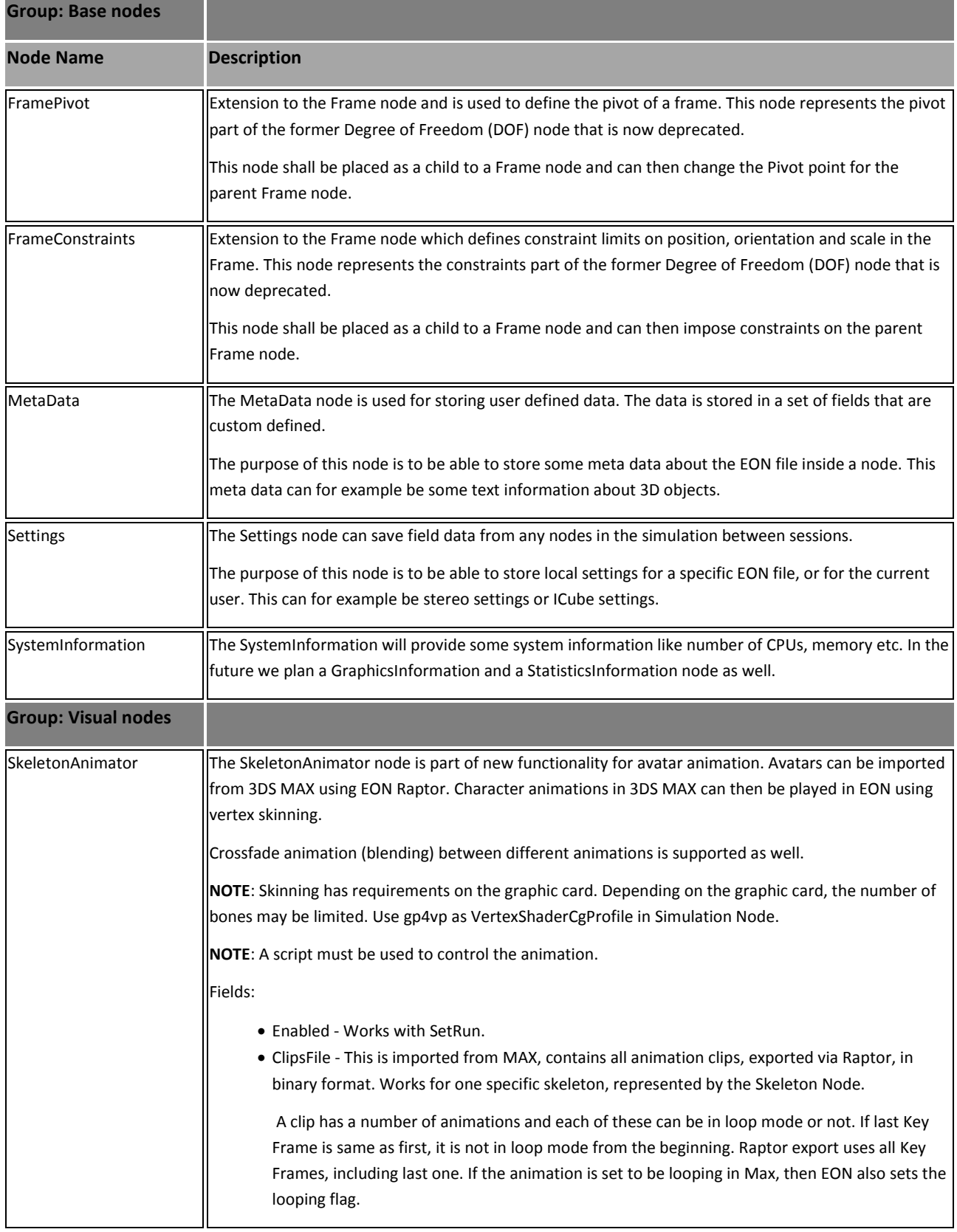

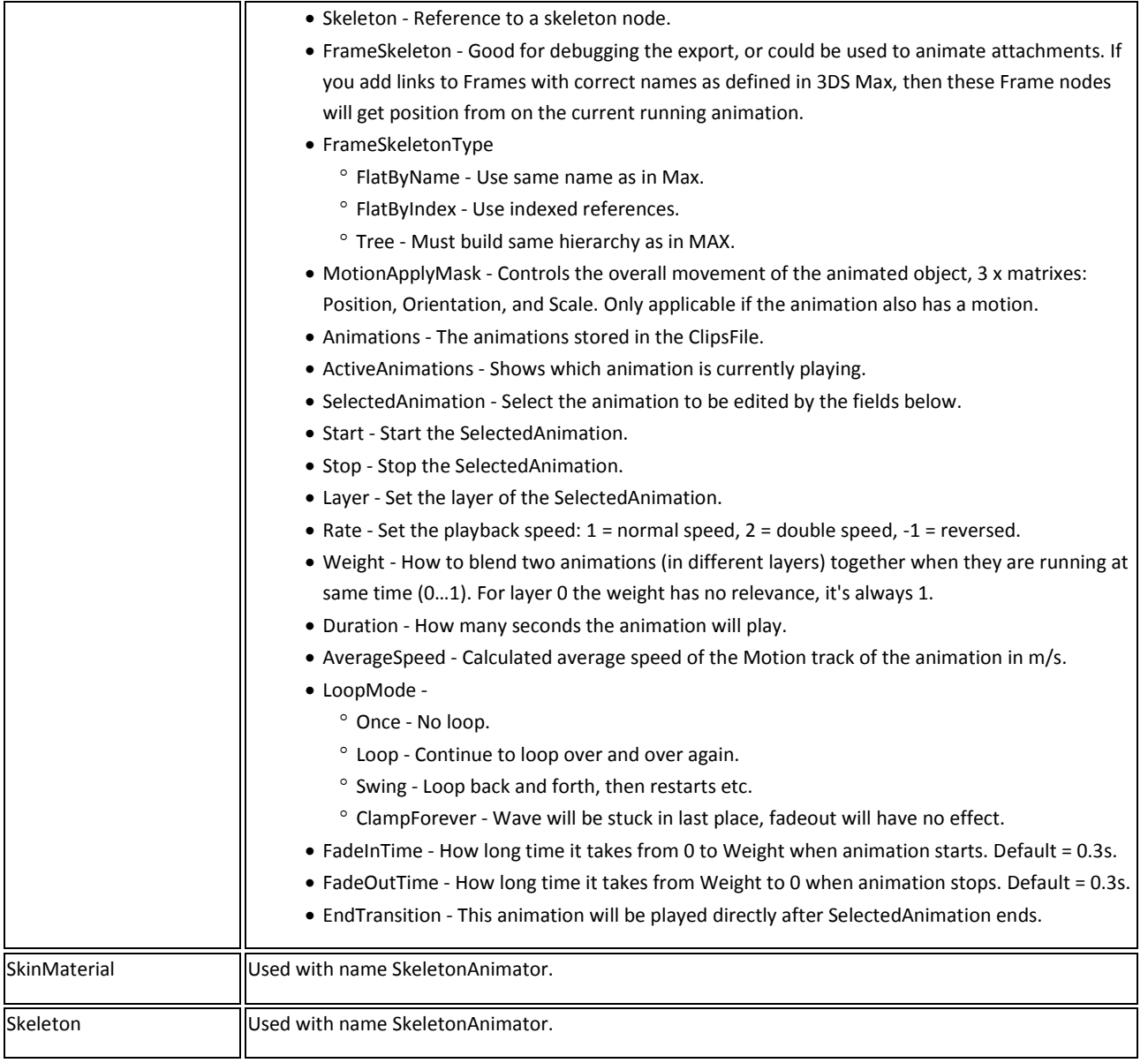

#### Fixes

- SSAO stops working when resizing the window. This now seems to work well on most computers.
- Opacity effect was not changed in runtime if Opacity was 1 when simulation started for shader materials.
- Optimized World transform in Frame node.
- Updated manual regarding KeyFrame node.
- Prototype exported fields no longer change name when going into run mode (uses the internal field name).
- Fixed so that the EON CAD plug in correctly reads the "pivot" information in Deep Exploration and translates it into offset frames.
- Okino import does not have an option to generate scenes with DOF node anymore.
- As ScaleOrientation is now available as a field in the Frame node, the SceneBuilder now maps the ScaleOrientation in the SceneTransform class to this field. This makes it possible to support sheared transformation on the objects in 3dsmax and EON CAD. Previously we just dropped this value, which meant that some scenes were translated incorrectly (although it's rare with sheared transformations in practical cases).
- Improved dialogs when opening EON files/prototypes made with earlier versions in EON 7.
- Component view remembers filter settings when opening new file.
- Removed the GUIAwareMotionModels field in the Simulation node. This field has not been in use for a long time.
- Improved error message when trying to open file in EON Studio or EON Viewer from EON CAD when EON Studio or EON Viewer is not installed.
- Flow nodes now send outevents for OnRunFalse, OnRunTrue and OnRunChanged.
- Iteration task node now handles number of iterations better.
- Flow Nodes bugs fixed.

## Known issues

- If you uninstall 7.0 after you have installed 7.5, some EON icons in the start menu such as **EON Depends** and **License Tool** might get uninstalled as well. Also, you might not be able to run EON Viewer 7.5 or double click on an eoz to launch it. To fix this, rerun the installation of 7.5 and choose Repair.
- If you have used the new fields on the Tracker manager nodes to reverse some of the axis, and the rotation still does not seem to work correctly, it might be necessary to configure additional settings on the Tracker system itself.
- With the EON CAD plug in and Deep Exploration, if you export 3D data that originally comes from CAD files, the material names might differ between what you see in Deep Exploration and in the EON simulation tree. Furthermore, the walk navigation might be difficult to use, as the camera has been rolled.
- The index page of the main EON help file (EON.chm) is empty. Please open the individual chm files to use the index page